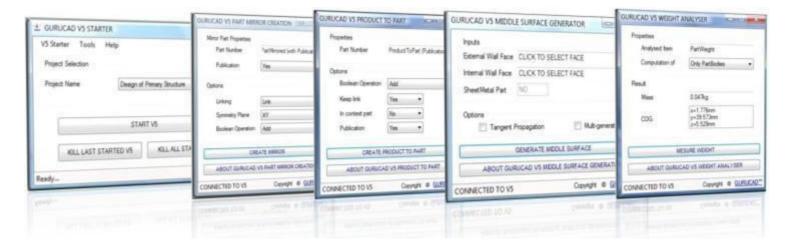

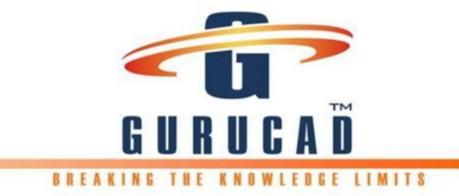

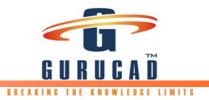

## Contents

| 1. | CV5T_001 GURUCAD V5 STARTER                   |
|----|-----------------------------------------------|
| 2. | CV5T_002 GURUCAD V5 PART MIRROR CREATION4     |
| 3. | CV5T_003 GURUCAD V5 PRODUCT TO PART5          |
| 4. | GURUCAD CV5T_004 GURUCAD V5 WEIGHT ANALYSER6  |
| 5. | CV5T_005 GURUCAD V5 MIDDLE SURFACE GENERATOR7 |

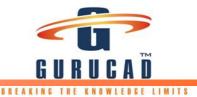

## 1. CV5T\_001 GURUCAD V5 STARTER

| V5 Starter Tools H  |                             |         |                                                                                                    | - and the second second second second second second second second second second second second second second se |                            |
|---------------------|-----------------------------|---------|----------------------------------------------------------------------------------------------------|----------------------------------------------------------------------------------------------------|----------------------------|
| Project Selection   |                             | Stating |                                                                                                    | DURUCAD VS STARTER                                                                                             | - U -                      |
| Project Name        | Design of Primary Structure | • 0 Rm  | <b>U</b>                                                                                                    | Version 1.0.0.0<br>Copyright # GURUCAD GbR 2008                                                                | ARTER                      |
|                     |                             | O Reg   | GURUGAD                                                                                                    | GURUCAD GAR                                                                                                    | GURUCAD V5                 |
| _                   | START VS                    | © Une   | License in a contract the second second                                                                                                    | Description<br>GURUCAD VS STARTER provides                                                                     | STARTER                    |
|                     | STANT VO                    | O But   | NgeVZyJqDk.2x9H9/W8UxG96D2W3h1F<br>LuxCsK1d3DeyOtCcx.VGyzEvWH8pD.bH                                                                                                    | an optimized voly to start V5<br>Products, with different environment                                          | Design of Primary Stratter |
| KILL LAST STA       | RTED V5 KILL ALL STARTED V5 | O Re    | <ul> <li>Unger 22/30 De Der Verlagen Verlag Dehr<br/>EUX5gSreicht/Mig 140 J1 um+21E522b+<br/>URing 2ex4274-worftassEbigweine JWy 157<br/>dere MiLL/DCaer T00359/wobdy2ND/01hel</li> </ul>                                                                                                    | and settings according with a projet<br>requirements.                                                          | Body in White Design       |
| A MARINA CONTRACTOR |                             |         | and a second second sec | OK                                                                                                    | sk Application             |
| Ready-              |                             |         |                                                                                                    |                                                                                                    | 10                         |
|                     |                             |         |                                                                                                    |                                                                                                    |                            |
|                     |                             |         |                                                                                                    | 1.00                                                                                                    |                            |

**BENEFIT HIGHLIGHTS** 

#### • GURUCAD V5 STARTER optimize the management of starting process for multiple CATIA V5 releases

• Single point of starting CATIA V5 sessions with different settings and releases

• Easy application configuration with an XML file shared over the network

#### **GURUCAD V5 STARTER**

Based on software: CATIA V5

**Operating System:** Windows, Unix at customer request

#### Price:

2000,- € for 1-10 Licenses/Users 4500,- € for 11-50 Licenses/Users 6500,- € for >50 Licenses/Users

#### **Business Challenges**

Consultancy and OEM's companies use several CATIA V5 releases with different settings and environments. Each project usually request new settings, new CATIA V5 Release and new environment files. This can be confusing for a designer that needs to switch between projects.

#### Solution

GURUCAD V5 STARTER product provides an optimized way to start CATIA V5 Products, with different releases, environments and settings according with Project requirements. Driven by an XML configuration file, new projects can be added very easily and designers can start the necessary CATIA V5 Release based on project name (CATIA V5 will be labeled with the Project Name for easy recognition when several CATIA V5 sessions are started). Based on an XML configuration file a list of available projects will be build for which the user can start CATIA V5. Several additional options are available to start CATIA V5 (Start CATIA V5 as administrator, in batch mode or run on start a macro also the application provide the user with the possibility to register/unregister CATIA V5 as COM server). CATIA V5 sessions can also be stopped (KILL ... V5 buttons).

#### Result

Single point to start CATIA V5. Each CATIA V5 session labeled with the project name for easy identification. Possibility to stop all CATIA V5 sessions in one shot. Easy configuration through XML configuration file. Possibilities to share this XML configuration file over the network and have only one point of control of the application.

#### **CATIA V5 Releases**

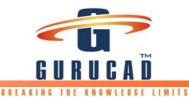

## 2. CV5T\_002 GURUCAD V5 PART MIRROR CREATION

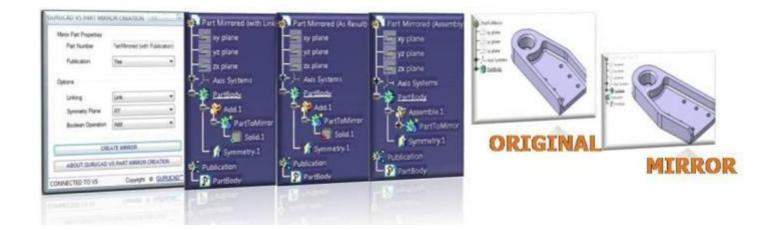

#### BENEFIT HIGHLIGHTS

• GURUCAD V5 PART MIRROR CREATION product automatically creates several types of mirror parts (link/no link with original, Boolean operation or not) in just few steps.

• Best product for standardizing the generation of CATIA V5 mirror parts.

#### GURUCAD V5 PART MIRROR CREATION

Based on software: CATIA V5

**Operating System:** Windows, Unix at customer request

#### Price:

2000,- € for 1-10 Licenses/Users 4500,- € for 11-50 Licenses/Users 6500,- € for >50 Licenses/Users

#### **Business Challenges**

Each product has in his product structure also mirror part/assemblies. Each company has standardized the creation of mirror parts, but many don't have an automatic creation tool that creates this mirror parts following company standards.

#### Solution

GURUCAD V5 PART MIRROR CREATION product proposes a way to standardize and automate the creation of CATIA V5 mirror parts. Several options are available: maintaining link with original part or not, choose of symmetry plane (origin default planes), Boolean operation to be used in joining the bodies (add, assemble) and off course applying publication or not on PartBody. These options can be modified or locked at customer request so that a standard in mirror parts creation can be enforced.

#### Result

Mirror creation has 3 steps (start the application, input the new PartNumber of the mirror part, press of CREATE MIRROR button), the part is ready to be saved and integrated in the PDM system.

#### **CATIA V5 Releases**

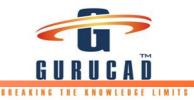

## 3. CV5T\_003 GURUCAD V5 PRODUCT TO PART

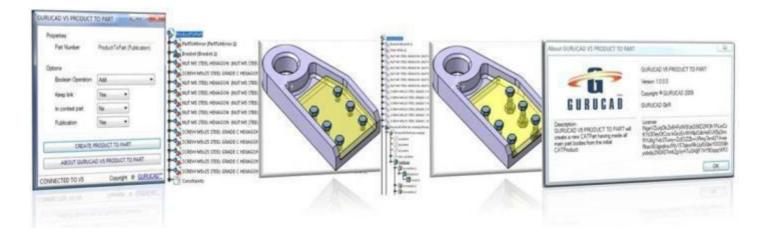

#### **BENEFIT HIGHLIGHTS**

• GURUCAD V5 PRODUCT TO PART automatically create a CATIA V5 part document out of a CATIA V5 product/assembly (several options are available: linking or not with original parts, boolean operation or not).

• Difference between our product and the CATIA V5 default command "Generating CATPart from Product" is the possibility to keep links with the original CATParts, create this CATPart in the CATProduct context or not (contextual links or not)

• Ideal product when dealing with CATIA V5 welding, bonding, plastic, composite assemblies that are further processed (drilling, cutting ...)

#### GURUCAD V5 PRODUCT TO PART GENERATION

Based on software: CATIA V5

Operating System: Windows, Unix at customer request

#### Price:

2000,- € for 1-10 Licenses/Users 4500,- € for 11-50 Licenses/Users 6500,- € for >50 Licenses/Users

#### **Business Challenges**

In different product digitalization stages is necessary to build out of a product a part, keeping inside that part all product components in the same position as in the original product. In some processes this part is generated to simulate the manufacturing process (welding, composite assemblies that are further processed). In data export process is sometimes necessary to generate out of products, parts having inside the entire product geometry but with no history, protecting the company IP.

#### Solution

GURUCAD V5 PRODUCT TO PART product propose a way to standardize and automate the CATIA V5 CATPart creation out of an assembly/CATIA V5 Product. Several options are available: creating the part in the context of original assembly or as a standalone part (contextual link or not) keeping link or not with original assembly components (no link – solids with no history) chose of Boolean operation (Add, Assembly or none) used to group the resulting bodies under PartBody, final PartBody can be or not published.

#### Result

A new part will result having inside all PartBody's of all components from initial product. Each new body that will be generated inside the part will maintain the same name and position as the assembly components. This application is limited to one level assemblies and only PartBody's will be copied inside the new part (other auxiliary bodies will be ignored).

#### **CATIA V5 Releases**

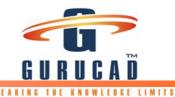

## 4. GURUCAD CV5T\_004 GURUCAD V5 WEIGHT ANALYSER

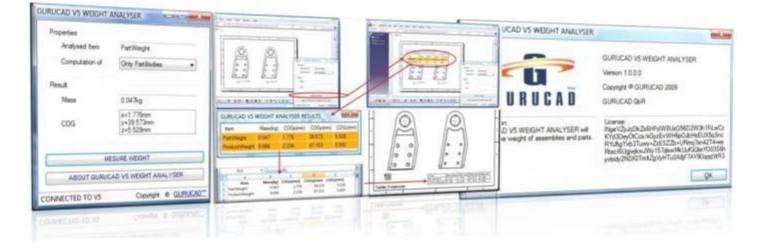

#### **BENEFIT HIGHLIGHTS**

• GURUCAD V5 WEIGHT ANALYSER measures the weight and COG coordinates for CATIA V5 parts, products also from drawing context.

• Simple to use application for analyzing weight and COG coordinates, if errors in product structure will be found (not found/not loaded components) no computation will be done. This eliminate the error possibility of manually measuring the weight and COG coordinates via RC on root product>Properties> Mechanical tab

• Possibility to run the macro from drawing context and to insert very fast weight and COG coordinates in drawing

#### GURUCAD V5 PRODUCT TO PART GENERATION

Based on software: CATIA V5

**Operating System:** Windows, Unix at customer request

#### Price:

2000,- € for 1-10 Licenses/Users 4500,- € for 11-50 Licenses/Users 6500,- € for >50 Licenses/Users

#### **Business Challenges**

Weight and center of gravity (COG) coordinates calculation is an essential step in any product creation. Both parameters are used in estimating the product total weight and the loads in dynamically and statically conditions.

#### Solution

GURUCAD V5 WEIGHT ANALYSER product provides a flexible and easy process to calculate weight and COG coordinates for a single part, product and also in the context of a drawing (all parts and products linked to this drawing will be analyzed). These results can be copied on clipboard for further processing. This data can be pasted in an excel sheet and saved as csv file and via the CATIA V5 drafting command "Table From csv" will be automatically created a drawing table with the csv file content.

#### Result

Weight and COG coordinates are displayed in main application window when a single part or assembly is analyzed and in a separate table when a drawing with multiple links is analyzed. The computation can be done on only PartBodies or all bodies.

#### **CATIA V5 Releases**

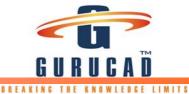

## 5. CV5T\_005 GURUCAD V5 MIDDLE SURFACE GENERATOR

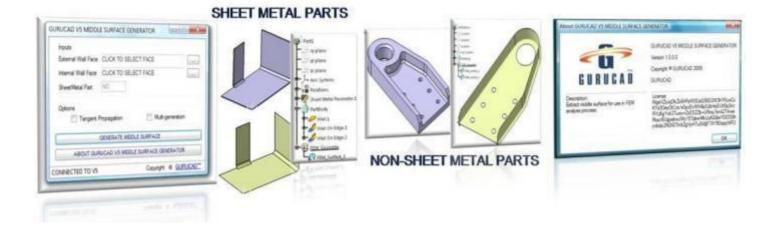

#### BENEFIT HIGHLIGHTS

• GURUCAD V5 MIDDLE SURFACE GENERATOR will automatically generate in CATIA V5 middle surfaces from solid walls for use in FEM Analyses.

• Even for CATIA V5 complex parts the generation of middle surfaces is a very quick process.

#### GURUCAD V5 MIDDLE SURFACE GENERATOR

Based on software: CATIA V5

**Operating System:** Windows, Unix at customer request

#### Price:

2000,- € for 1-10 Licenses/Users 4500,- € for 11-50 Licenses/Users 6500,- € for >50 Licenses/Users

#### **Business Challenges**

Finite Element Methods (FEM) Analyses process is a normal part of Product Lifecycle. A time wasting part of this process is to simplify the native geometry from CATIA V5 for the FEM analyses.

#### **Solution**

GURUCAD V5 MIDDLE SURFACE GENERATOR product standardizes and automates the creation of middle surfaces from solid parts. Parts are divided in 2 categories: Non-Sheet Metal and Sheet Metal Parts. For Sheet Metal Parts the middle surface is generated for the entire part by only one selection. For Non-Sheet Metal parts middle surfaces are created step by step for each wall. In this case are necessary the selection of the outer and inner face of the wall. Even for complex parts the process is very fast and precise.

#### Result

Thickness of the walls will be automatically computed. All resulting surfaces will be datum surfaces and can be very easily converted to Step/igs.

#### CATIA V5 Releases

All prices and fees are excl. VAT, freight, packaging and travel expenses (on-site installation) in accordance with our current AGB.

This brochure is only for general information.

Every brand name, company name or logos found inside this document are trademarks / property of their respective companies or owners.

All mentioned products, names or company names are trademarks or registered trademarks of their respective owners. From the absence of the marker cannot be concluded that a term is a free name.

GURUCAD ® is a registered trademark of GURUCAD GbR.

CATIA ® is a registered trademark of Dassault Systemes SA.

Microsoft ®, Windows ® XP and Windows ® are registered trademarks of Microsoft Corporation.

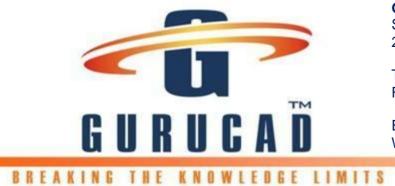

GURUCAD GbR Schloßmühlendamm 11 21073 Hamburg, Germany

Tel.: +49(0) 40 318 132 12 Fax: +49(0) 40 318 132 13

E-Mail: <u>IT@gurucad.com</u> Web-Site: <u>www.gurucad.com</u>

© Copyright GURUCAD GbR, 21073 Hamburg, Germany 2009. All rights reserved.